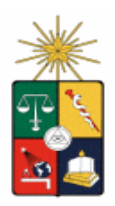

# "Guía para el Uso de Operadores en el Catálogo Bello"

## Operadores – Búsqueda por palabras claves

La búsqueda por palabras claves es la forma más común y utilizada para buscar materiales. Está disponible en la opción Búsqueda Simple (búsqueda desde la portada) y Búsqueda Avanzada. Puede incluir una o varias palabras, frases o "expresiones" de búsqueda donde podemos combinar palabras con "operadores" que nos permiten lograr resultados más precisos.

Los operadores ayudan a delimitar su búsqueda definiendo la relación entre ellos.

Las siguientes tablas muestran cómo usar los operadores en las expresiones de búsqueda para poder obtener resultados más significativos.

### 1) Operadores Booléanos (Lógicos)\*

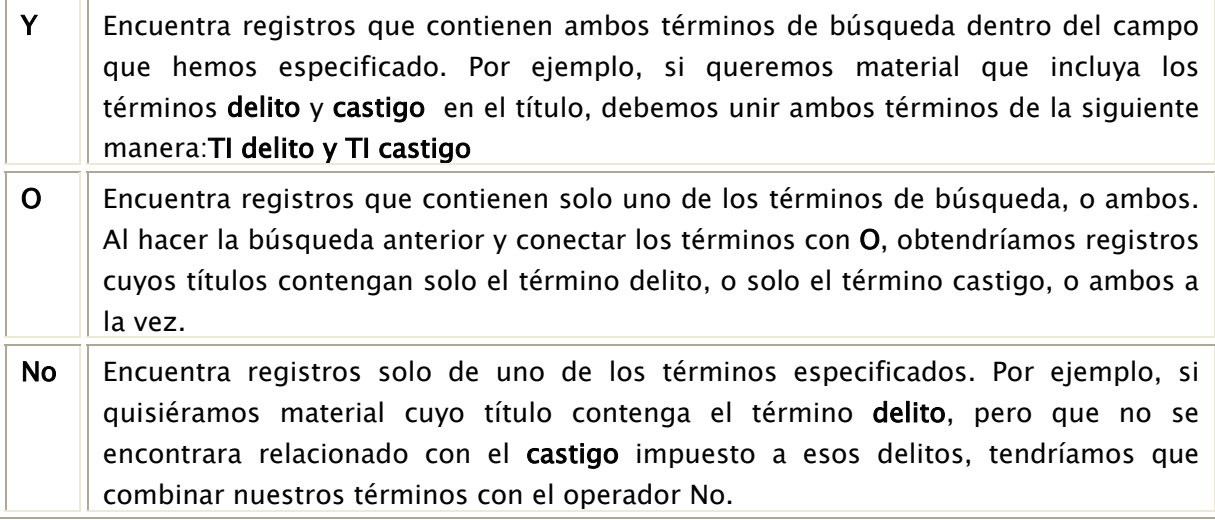

\*Por defecto las palabras Y, O, y NO se tratan como términos, no como operadores booléanos. Por ejemplo, si busca la novela "Guerra y Paz" produciría un grupo de resultados relevantes debido a que "y" se considera como una palabra en lugar de un operador booleano.

Los operadores booléanos (Y, O, NO) se tratan como tales cuando:

1.- La palabra clave es antecedida por un calificador, tal como  $T1 =$  título,  $AU =$  autor, o SU = materia. Por ejemplo, si quisiéramos buscar solo la obra "Hamlet" de Shakespeare, nuestra expresión de búsqueda sería: shakespeare y TI hamlet. Si buscáramos todas las obras de Shakespeare, menos Hamlet, sería shakespeare no TI hamlet

2.- El término que sigue al operador está entre paréntesis. Por ejemplo: shakespeare y (hamlet)

#### 2) Operadores de Proximidad – otras maneras de combinar términos de búsquedas

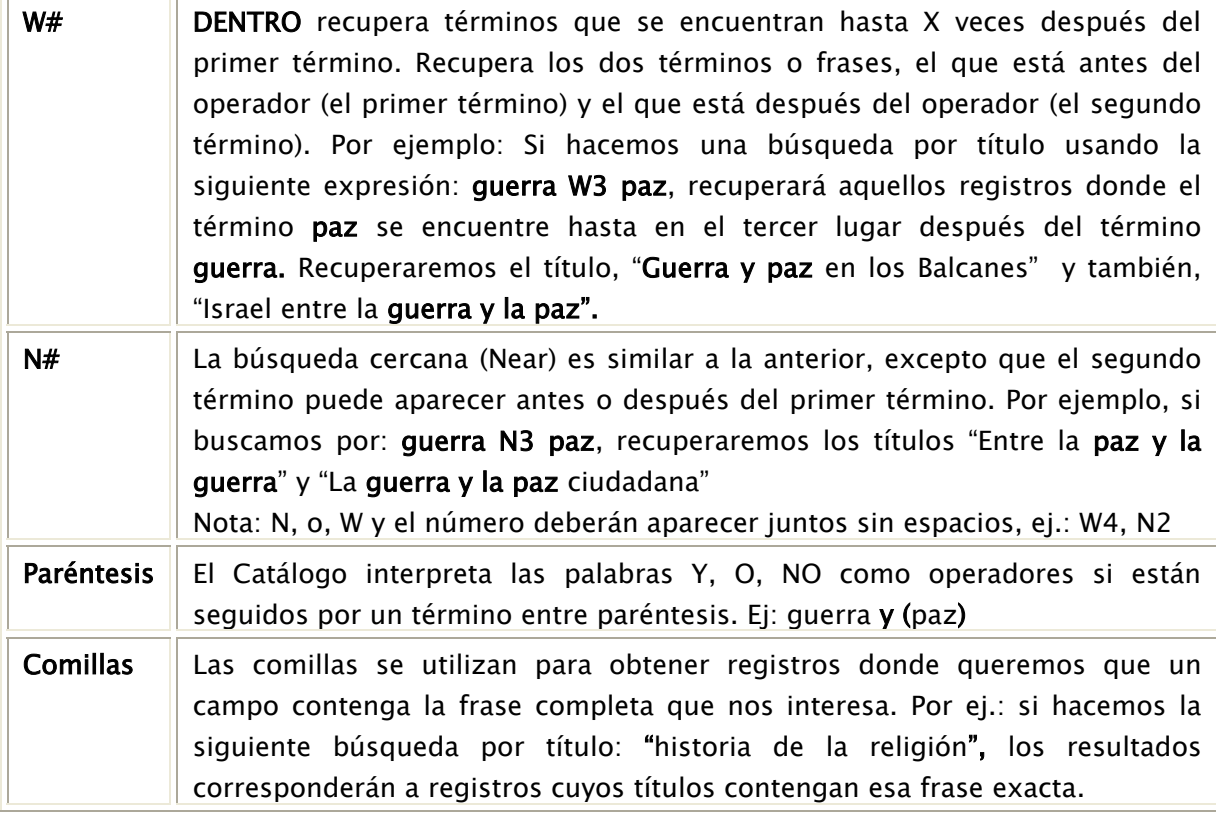

#### 3) Calificadores – restringe su búsqueda a Índices específicos\*:

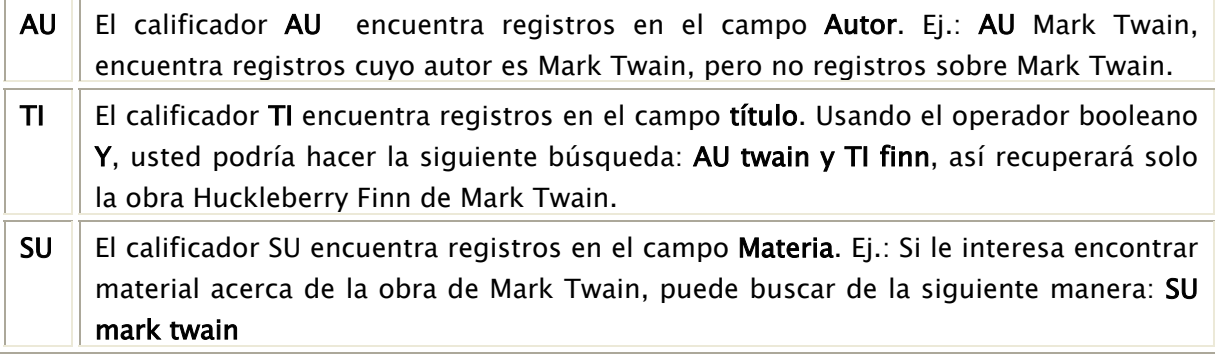

Usted no puede usar calificadores afuera de paréntesis. Los calificadores deben aparecer dentro de los paréntesis y antes de cada término. Por ejemplo, esta expresión de búsqueda generará un mensaje de error:

#### SU (niño o niños) y SU (parques o patios de recreo)

La sintaxis correcta es:

#### (SU niño o SU niños) y (SU parques no SU patios de recreo)

\* Al usar Calificadores para realizar una búsqueda, debe estar activado el Botón con la opción Todos

#### 4) Wildcards – sustitución y truncamiento

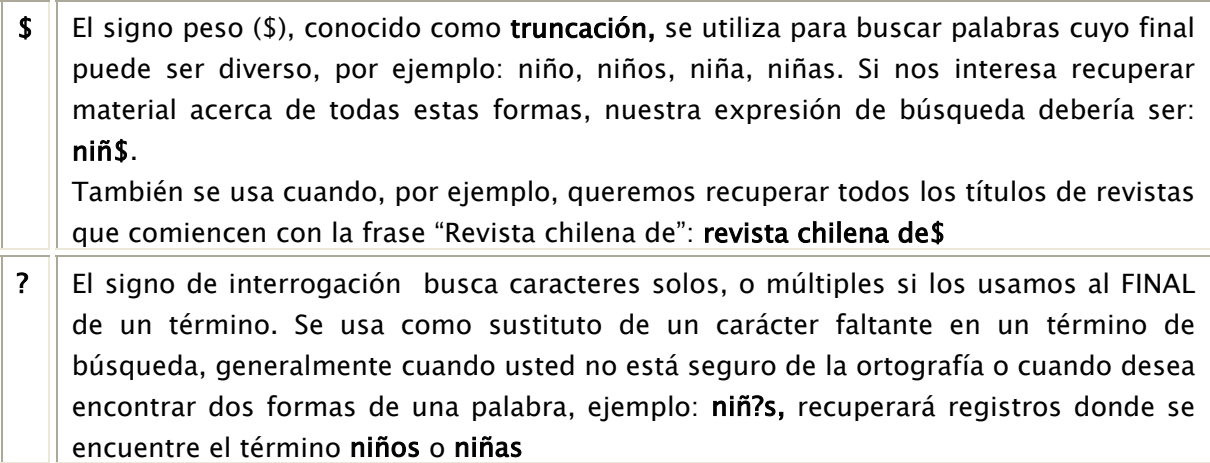

#### 5) Operadores relacionales

Permiten realizar búsquedas con expresiones numéricas, son útiles cuando queremos buscar, por ejemplo, material publicado en rangos de fechas.

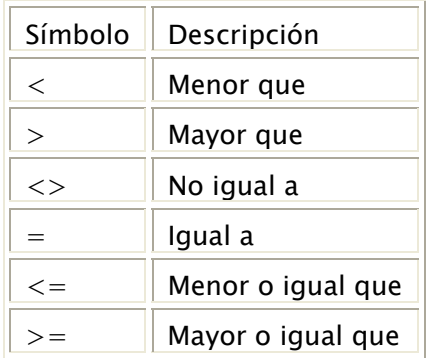

Por ejemplo: Si quisiéramos los títulos publicados por un autor, pero no nos interesa lo publicado en el año 2000, en el casillero de fecha debemos escribir lo siguiente: <>2000. El catálogo buscará todo lo publicado, exceptuando el año 2000.

Si quisiéramos saber que se ha publicado acerca de algún tema a contar del año 1990 inclusive, debemos escribir lo siguiente: >=1990

#### Búsquedas agrupadas o anidadas

Use ( ) (paréntesis).

Busca primero por los términos del paréntesis y después en el resto

#### Prioridad del Operador

Cuando la expresión de búsqueda consta de una combinación de términos, usted puede definir el orden en el cual se buscarán estos términos. Si dos operadores están al mismo nivel en la lista, el Catálogo buscará primero el término a la izquierda, después avanzará a la derecha.